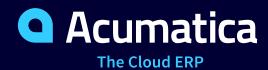

# **V200 Commerce Edition**(BigCommerce Connector)

Ksenia Burtseva

**Business Analyst** 

#### **Timing and Agenda**

July 10, 2023 10 AM - 11:30 AM

Day 1

**Lesson 1.1: Initial Configuration** 

**Lesson 1.2: Manual Synchronization** 

July 11, 2023 10 AM - 11:30 AM

Day 2

**Lesson 2.1: Synchronization of Customers and Customer Locations** 

Lesson 3.1: Synchronization of Stock Items and Non-Stock Items

**Lesson 3.2: Synchronization of Images** 

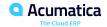

#### **Timing and Agenda**

July 12, 2023 10 AM - 11:30 AM

Day 3

Day 4

Lesson 3.3: Synchronization of Product Availability

Lesson 4.3: Import of an Order with Discounts

Lesson 3.4: Synchronization of Sales Prices

Lesson 4.1: Import of Card Payments
(Authorize.Net)

Lesson 5.1: Automating the Synchronization of Entities

Lesson 5.2: Monitoring Day-to-Day Commerce Operations

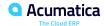

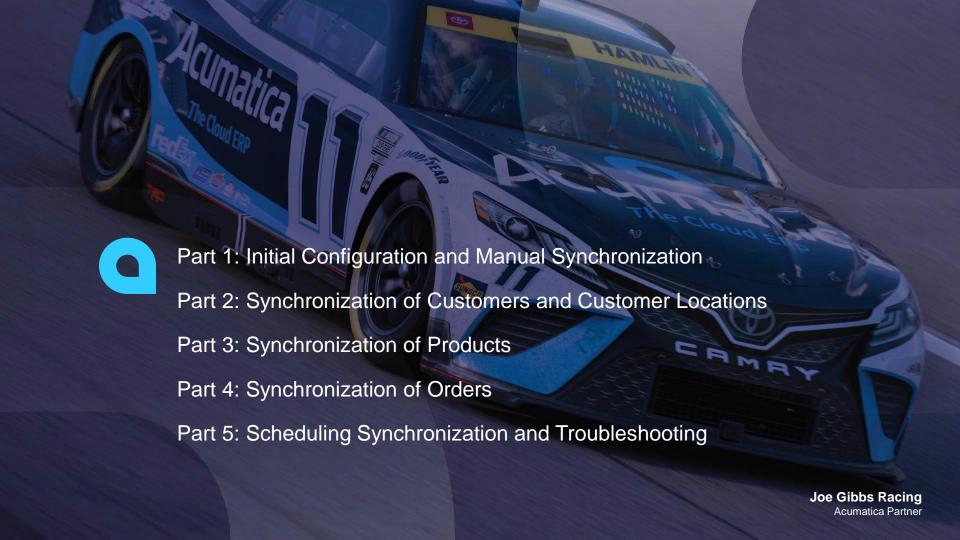

#### **Company Story**

#### **Company Structure**

The SweetLife Fruits & Jams company is a midsize company located in New York City. The company consists of the following branches:

- SweetLife Head Office and Wholesale Center: This branch of the company consists of a jam factory and a large warehouse where the company stores fruit (purchased from wholesale vendors) and the jam it produces. Warehouse workers perform warehouse operations by using barcode scanners or mobile devices with barcode scanning support.
- SweetLife Store: This branch has a retail shop with a small warehouse to which the goods to be sold are distributed from the company's main warehouse. This branch is also planning on selling goods via a website created on an e-commerce platform to accept orders online. The e-commerce integration project is underway.
- Service and Equipment Sales Center: This branch is a service center with a small warehouse where juicers are stored. This branch assembles juicers, sells juicers, installs juicers, trains customers' employees to operate juicers, and provides juicer servicing.

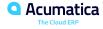

#### **Company Story**

#### **Operational Activity**

The company has been operating starting in the 01-2022 financial period. In November 2022, the company started using Acumatica ERP as an ERP and CRM system and migrated all data of the main office and retail store to Acumatica ERP. The equipment center has begun its operations in 01-2023 in response to the company's growth.

The base currency of the company and its subsidiaries is the U.S. dollar (USD). All amounts in documents and reports are expressed in U.S. dollars unless otherwise indicated.

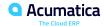

#### **Company Story**

#### **SweetLife Company Sales and Services**

Each SweetLife company's branch has its own business processes, as follows:

- SweetLife Head Office and Wholesale Center: In this branch, jams and fruit are sold to wholesale customers, such as restaurants and cafes. The company also conducts home canning training at the customer's location and webinars on the company's website.
- SweetLife Store: In the store, retail customers purchase fresh fruit, berries, and jams, or pick up the goods they have ordered on the website. Some of the goods listed in the website catalog are not stored in the retail warehouse, such as tropical fruits (which are purchased on demand) and tea (which is drop-shipped from a third-party vendor).
- Service and Equipment Sales Center: This branch assembles juicers, sells juicers, provides training on equipment use, and offers equipment installation, including site review and maintenance services. The branch performs one-time endeavors as well as complex projects with their own budgets.

The company has local and international customers. The ordered items are delivered by drivers using the company's own vehicle. Customers can pay for orders by using various payment methods (cash, checks, or credit cards).

# Day 1

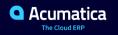

#### **Lesson 1.1: Initial Configuration**

#### **Learning Objectives**

In this lesson, you will learn about the following:

• General steps involved in establishing a connection between Acumatica ERP and the BigCommerce store and in performing the initial configuration of these systems.

#### Initial Configuration: To Set Up a BigCommerce Store

The SweetLife company is planning on opening an online store built on the BigCommerce platform. The store's warehouse, from which the goods sold online will be shipped, is based in New York. The company maintains the prices of its products in U.S. dollars and delivers products across New York by using the company's own vehicles. For orders in the amount of \$100 and more, the company offers free shipping.

As an implementation consultant helping SweetLife to implement the integration between BigCommerce and Acumatica ERP, you want to set up a new store and perform the minimum required configuration of the BigCommerce store that will be sufficient to proceed with the configuration of the integration.

#### Initial Configuration: To Establish and Configure the Store Connection

Suppose that the manager of the SweetLife company wants to sell jam in its online store deployed on the BigCommerce platform. SweetLife is already using Acumatica ERP and now needs to integrate it with a new BigCommerce store. As SweetLife's implementation consultant, you need to configure the connection to the BigCommerce store and perform the minimum configuration required for synchronization of data between Acumatica ERP and the BigCommerce store.

# **Lesson 1.2: Manual Synchronization**

#### **Learning Objectives**

In this lesson, you will learn about the following:

How to define export and import filtering settings.

# Figure: Preparing data for synchronization

Preparing data for synchronization

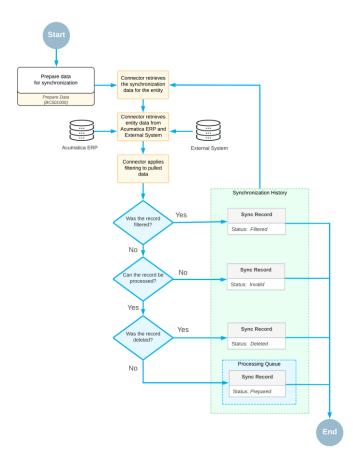

# Figure: Processing prepared data

#### Synchronization History Process prepared data Connector selects a sync record from the processing queue Process Data (BC501500) Processing Queue Connector retrieves Sync Record entity data from Acumatica ERP and Status: Prepared External System Acumatica ERP External System Sync Record Connector Status: Failed determines the synchronization direction Connector syncs prerequisite records Connector applies field mapping defined for the entity Acumatica ERP Connector saves the Sync Record Was data saved changes to the successfully? destination system Status: Processed No External System Sync Record

Is max. number of errors exceeded?

No

Status: Aborted

Processing prepared data

#### **Data Synchronization: To Perform the First Synchronization**

Suppose that you are an implementation consultant helping the SweetLife Fruits & Jams company to set up an online store. You have completed the minimum initial configuration of the integration with BigCommerce and now want to explore how synchronization works. You will configure synchronization for and then synchronize a subset of stock items that are maintained in Acumatica ERP (stock items of the Jam item class) with the BigCommerce store, where the term products describes what are called items in Acumatica ERP. You will then perform a test purchase of one of the synchronized products and explore how the online order is processed in the BigCommerce store and in Acumatica ERP.

#### Figure: Stock item synchronization records prepared for processing

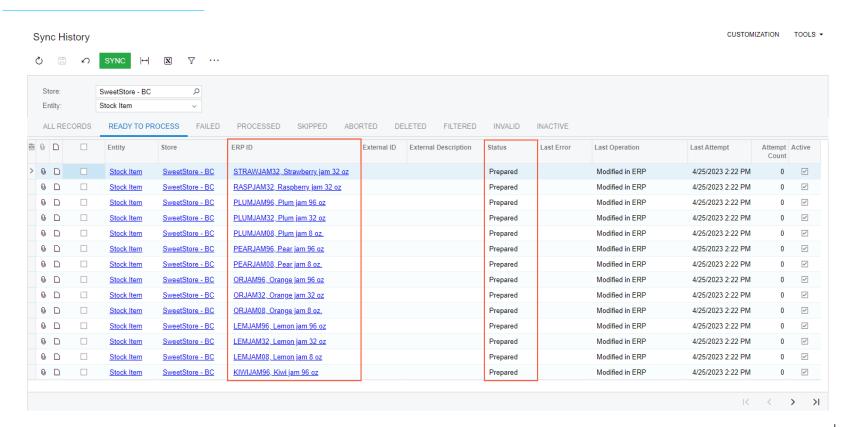

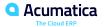

#### Figure: The synchronization records created during the import of the sales order

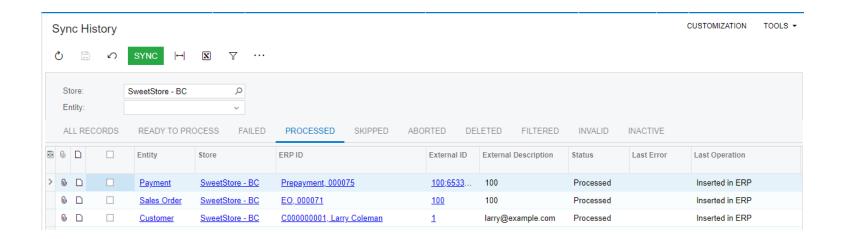

#### Figure: Sales order imported from the store

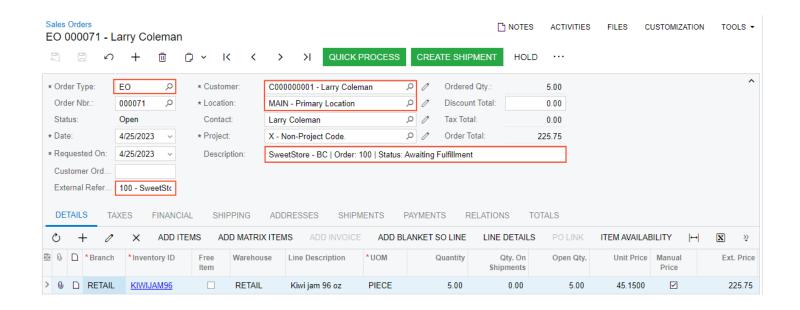

# Day 2

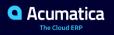

#### **Lesson 2.1: Synchronization of Customers and Customer Locations**

#### **Learning Objectives**

In this lesson, you will learn how to do the following:

- Set up the synchronization of customers and customer locations (addresses) so that they can be both exported to the BigCommerce store and imported from the BigCommerce store to Acumatica ERP.
- Define the filtering of customers based on various conditions.
- Synchronize customers that have multiple locations.

# Figure: Synchronization of customers created without an address

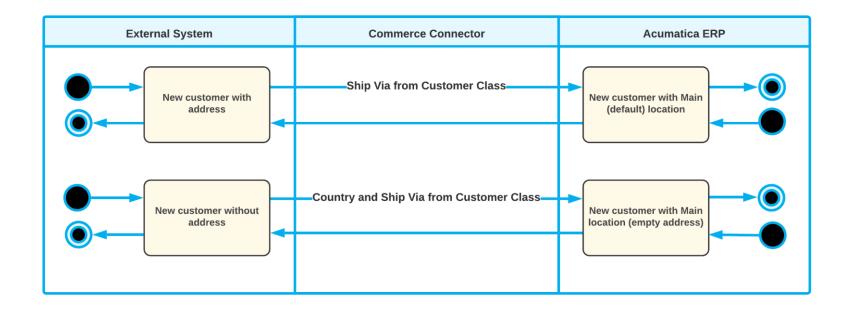

# Figure: Synchronization of a new customer address

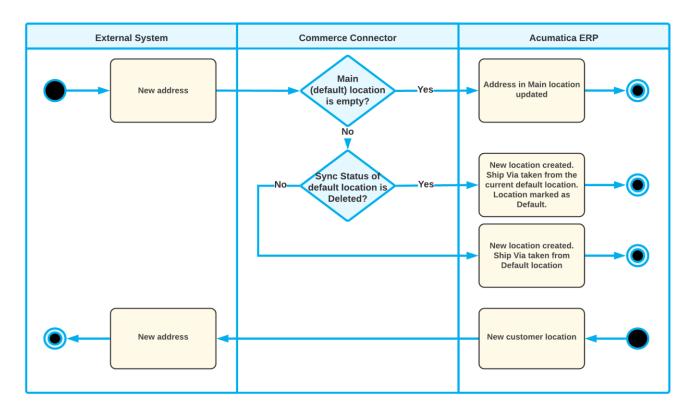

# Figure: Synchronization of an updated customer address

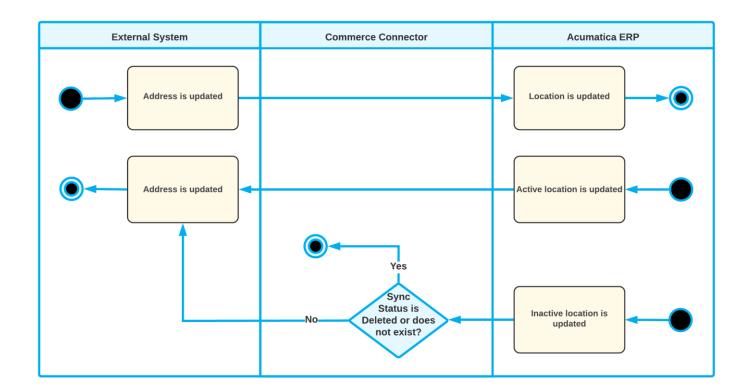

# Figure: Synchronization of a deleted customer address

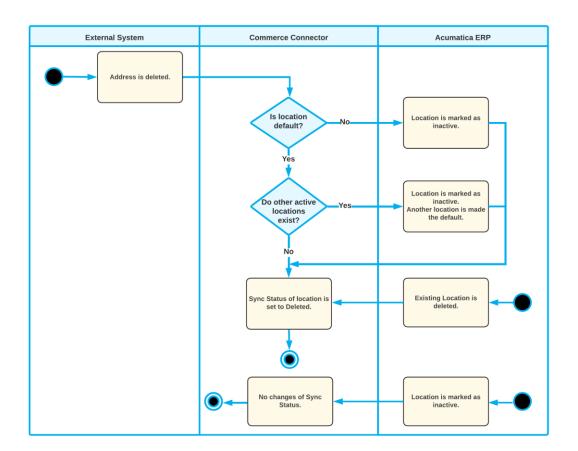

#### **Synchronizing Customers: To Perform Bidirectional Synchronization**

Suppose that the SweetLife Fruits & Jams company has multiple corporate customers from the United States and Canada in the system. The company management wants customer records for US customers to be exported from Acumatica ERP to the BigCommerce store. At the same time, new customers that place orders in the BigCommerce store should be imported to Acumatica ERP.

Because an email address is a key field for a customer in BigCommerce, customers that do not have it specified in Acumatica ERP will not be saved in the BigCommerce store during the export.

Acting as an implementation consultant helping SweetLife to set up the integration of Acumatica ERP with the BigCommerce store, you need to configure the bidirectional synchronization of customers, and configure the filtering conditions to export only records for US customers that have an email specified.

#### Figure: Synchronization records for processed customer entities

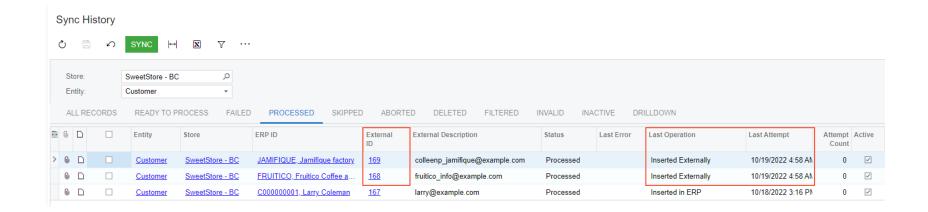

#### Synchronizing Customers: To Synchronize Customers with Multiple Locations

Suppose that the SweetLife Fruits & Jams company works with corporate customers that order items to be delivered to multiple locations. The company's sales managers keep track of customer addresses by using the customer address book functionality in the BigCommerce store and need the addresses from the BigCommerce store to be in sync with customer locations in Acumatica ERP.

Acting as an implementation consultant helping SweetLife to set up the integration of Acumatica ERP with the BigCommerce store, you need to set up the synchronization of customer locations between the two systems, as well as test it and explore how the synchronization works in both systems.

### Figure: Customer locations imported from the store

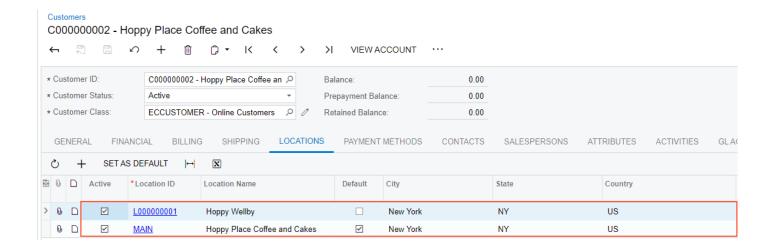

# **Lesson 3.1: Synchronization of Stock Items and Non-Stock Items**

#### **Learning Objectives**

In this lesson, you will learn how to do the following:

• Export stock and non-stock items to the BigCommerce store.

#### **Product Synchronization: To Synchronize Non-Stock Items with Attributes**

Suppose that the SweetLife Fruits & Jams company is going to start selling training courses in a few months. However, it wants to let the shoppers of its online store know when the courses will be available for purchase.

Acting as an implementation consultant helping SweetLife to set up the integration of Acumatica ERP with the BigCommerce store, you need to define an attribute for the course availability date and then export this date to the BigCommerce store.

#### Figure: The custom attribute shown on the storefront

Home / Training / Home canning courses online (website session)

Image Coming Soon Home canning courses online (website session) \$15.00 ★ ★ ★ ★ (No reviews yet) Write a Review SKU: ONLCOURSE Expected release date is Jan 1st 2024 Ouantity: Pre-Order Now Add to Wish List V

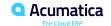

#### **Product Synchronization: To Synchronize Stock Items with Attributes**

Suppose that the SweetLife Fruits & Jams company wants to display the sugar levels of jams it sells in the online store on the product detail pages on the storefront.

Acting as an implementation consultant helping SweetLife to set up the integration of Acumatica ERP with the BigCommerce store, you need to define an attribute for the sugar level and then export these sugar levels to the BigCommerce store.

#### Figure: The custom attribute shown on the storefront

CONTACT US BLOG SHIPPING & RETURNS Home / Jams / Cherry jam 96 oz Cherry jam 96 oz \$45.15 \* \* \* \* (No reviews yet) Write a Review SKU: CHERJAM96 UPC: CHJ96 Sugar Level: Sugar-free Quantity: ~ 1 ^ Add to Cart Add to Wish List 🗸

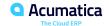

# **Lesson 3.2: Synchronization of Images**

#### **Learning Objectives**

In this lesson, you will learn how to do the following:

• Export product images from Acumatica ERP to the BigCommerce store.

#### **Product Synchronization: To Export Product Images**

Suppose that the SweetLife Fruits & Jams company stores product images in Acumatica ERP as attachments to items. Acting as an implementation consultant helping SweetLife to set up the integration of Acumatica ERP with the BigCommerce store, you want to set up the export of images stored in Acumatica ERP to the BigCommerce store.

#### Figure: Synchronization records for the product images

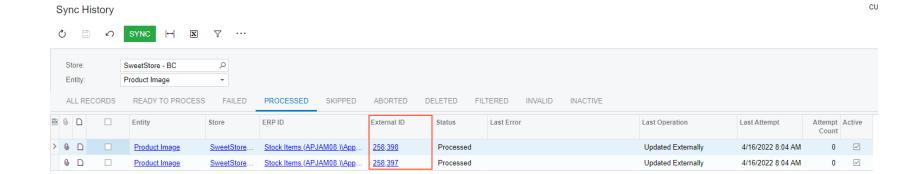

# Day 2

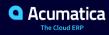

### **Lesson 3.3: Synchronization of Product Availability**

### **Learning Objectives**

In this lesson, you will learn how to do the following:

- Define how the available quantities of items exported to the BigCommerce store should be calculated
- Set up quantity tracking for stock items exported to the BigCommerce store
- Synchronize the available quantities of exported stock items for which quantity tracking is turned on

### **Product Availability: To Export Product Availability Data**

Suppose that the SweetLife Fruits & Jams company sells several kinds of jams in its online store. The jams can be ordered in the online store as follows:

- Banana jams (BANJAM96 and BANJAM08) should always be available for purchase regardless of the quantity in stock.
- Pear jams (PEARJAM96 and PEARJAM08) should be available for purchase only if there is a sufficient quantity in stock. If there is no quantity in stock, the item becomes unavailable for purchase.
- Plum jams (PLUMJAM96 and PLUMJAM08) should be available for purchase when there is sufficient quantity in stock. If there is no quantity in stock, the availability to purchase the item should be determined by the settings specified for the item on the product management page in the BigCommerce store.
- Cherry jam in 96-ounce jars (CHERJAM96) is currently unavailable for purchase but you expect it to be restocked soon and want to accept orders for it regardless of its available quantities. Only the quantities that are available for shipping from the JS1 location in the RETAIL warehouse should be available for purchase in the online store.

Acting as an implementation consultant helping SweetLife to set up the integration of Acumatica ERP with the BigCommerce store, you need to configure the system so that the items' availability will be tracked according to the business needs.

### Figure: Quantities of stock items available for shipping

#### Storage Details by Item Warehouse Location

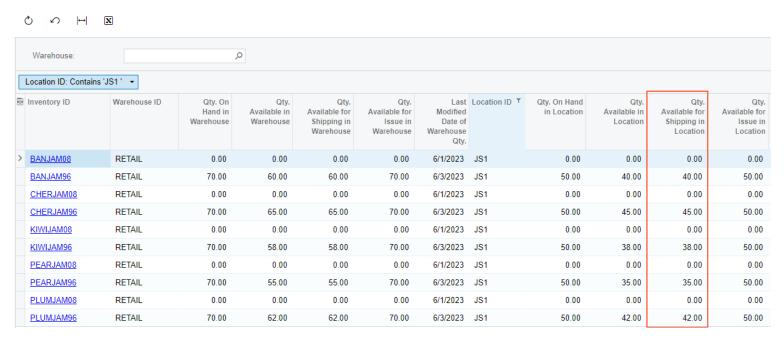

# **Lesson 3.4: Synchronization of Sales Prices**

### **Learning Objectives**

In this lesson, you will learn how to do the following:

• Synchronize base sales prices between Acumatica ERP and the BigCommerce store.

### **Price Synchronization: To Export Base Prices**

Suppose that SweetLife Fruits & Jams wants to maintain all of its sales prices, including the prices of products sold in the BigCommerce store, in Acumatica ERP.

SweetLife's pricing manager has added a new base price for 96-ounce jars of pear jam (\$45) and the following quantity-specific prices for 96-ounce jars of banana jams:

• From 1 to 4 pieces: \$45

• From 5 to 9 pieces: \$43

More than 9 pieces: \$40

The new prices are effective as of July 1, 2022.

As an implementation consultant, you want to export the effective sales prices for the jams from Acumatica ERP to the BigCommerce store.

### Figure: Base prices and default price specified for the item

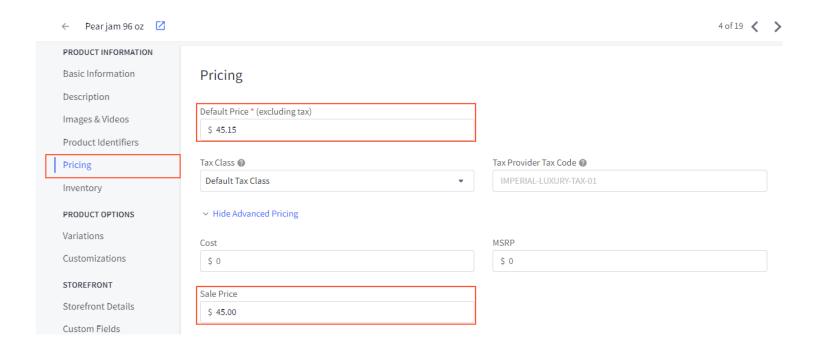

### **Lesson 4.1: Import of Card Payments (Authorize.Net)**

### **Learning Objectives**

In this lesson, you will learn how to do the following:

- Configure the synchronization of orders between Acumatica ERP and the BigCommerce store
- Configure the synchronization of payments between Acumatica ERP and the BigCommerce store
- Import sales orders with payments from the BigCommerce store to Acumatica ERP
- Configure the card payment processing in Acumatica ERP and BigCommerce

# Figure: Workflow of Importing a Sales Order with a Manual Payment

Importing an online order paid by a manual payment method or card payment method without integrated card processing

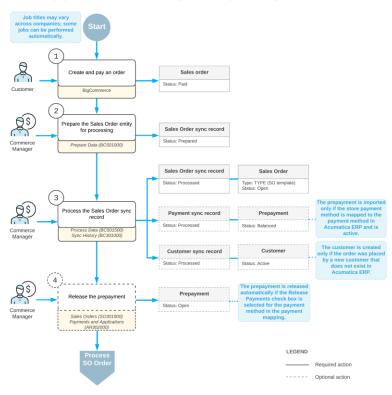

### Figure: Workflow of Importing Payments Based on Credit Cards (Authorize.Net)

Importing an online order paid by a card (Authorize.Net), with integrated card processing Job titles may vary jobs can be performed Sales order Create and pay an order Status: Paid Customer BigCommerce **Q**S Prepare the Sales Order entity for processing Sales Order sync record Status: Prepared Prepare Data (BC501000) Commerce Manager The prepayment is imported only if the store payment Sales Order sync record Sales Order method is mapped to the payment method in Type: TYPE (SO template) Acumatica ERP and is Q\$) Process the Sales Order sync Card Processing Tab Payment sync record Prepayment record Tran. Type: Authorize Only PC Response Reason: Imported Status: Processed Status: Pending Processing External Transaction Process Data (BC501500) Sync History (BC301000) Manager Customer The customer is created Customer sync record only if the order was placed by a new customer that Status: Processed Status: Active does not exist in Acumatica ERP. **Q**S The funds need to be Capture the funds captured if they have not Prepayment been captured during the order placement or in the Sales Orders (SO301000) Commerce store's control panel before Payments and Applications Manager the order import. (4R302000) Q\$ The prepayment is released automatically if the Release Prepayment Release the prepayment Payments check box is Status: Open method in the payment Commerce Sales Orders (SO301000) Manager Payments and Applications LEGEND - Required action ---- Optional action

### Order Synchronization: To Configure and Import Authorize.Net Payments

Suppose that the SweetLife Fruits & Jams company wants to accept card payments in the BigCommerce store. The company already has the Authorize. Net account for processing card payments.

Acting as an implementation consultant helping SweetLife to set up the integration of Acumatica ERP with the BigCommerce store, you need to configure Authorize. Net as a card payment provider in the BigCommerce store, configure the card payment processing in Acumatica ERP, and then configure the import of card payments from the BigCommerce store to Acumatica ERP.

At this stage of the implementation, you need to create only one payment method to record all imported card payments.

### Figure: The prepayment applied to the order

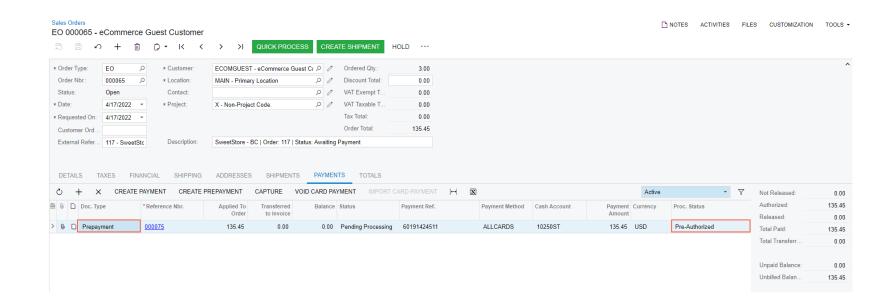

### **Lesson 4.2: Payments with Gift Certificates**

### **Learning Objectives**

In this lesson, you will learn how to do the following:

- Create gift certificates so that you can sell them in the BigCommerce store
- Set up a payment method to use gift certificate balance to pay orders placed in the BigCommerce store

### **Gift Certificates: Process Activity**

Suppose that a sales manager of SweetLife wants to give its online customers the ability to purchase gift certificates and use these certificates when purchasing goods in the SweetLife online store. You also want to track payments made with gift certificates in Acumatica ERP by using a dedicated payment method.

As an implementation consultant, you need to set up a non-stock item that will be used to record a sale of a gift certificate as well as a payment method that will be used to track payments made with gift certificates.

# Figure: The BigCommerce order with the gift certificate

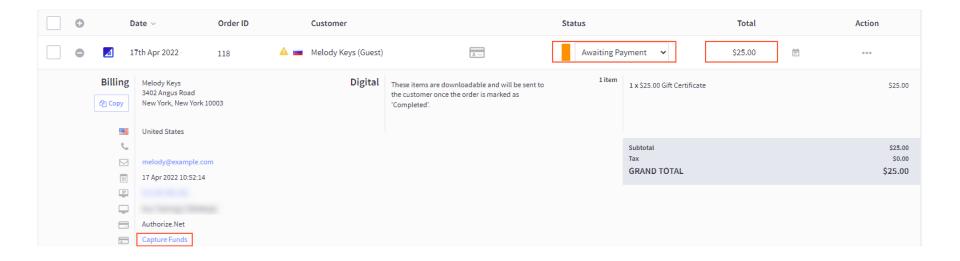

### Figure: The prepayment and the gift certificate applied to the order

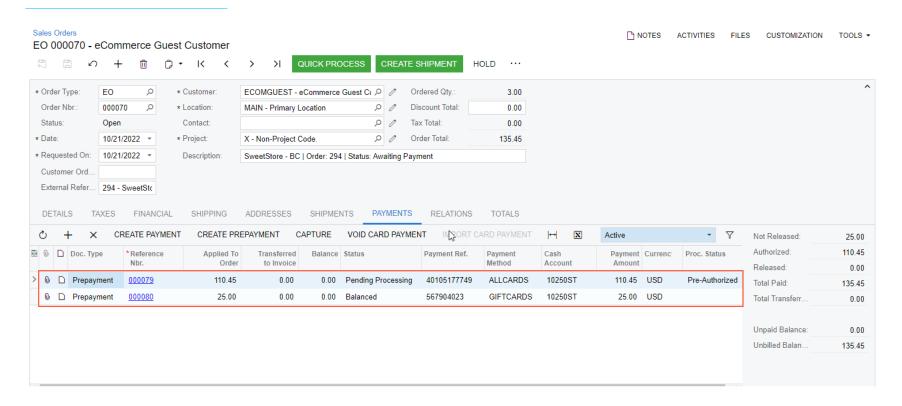

# Day 3

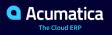

### **Lesson 4.3: Import of an Order with Discounts**

### **Learning Objectives**

In this lesson, you will learn how to do the following:

• Set up the import of sales orders with discounts from the BigCommerce store to Acumatica ERP.

### Import of Orders with Discounts: Process Activity

Suppose that SweetLife decided to offer discounts for some of the products that the company sells in its BigCommerce store. Starting from today, the company provides the following discounts:

- An extra gift item for purchases of 96-ounce jar of banana jam
- A 10 percent discount on purchases of 96-ounce jar of plum jam
- A 5 percent discount on orders of \$100 or more

As SweetLife's implementation consultant, you need to define these discounts in the BigCommerce store and make sure that orders that contain discounts or items with discounts are imported to Acumatica ERP with the discounts applied correctly.

### Figure: The discounts imported from the store

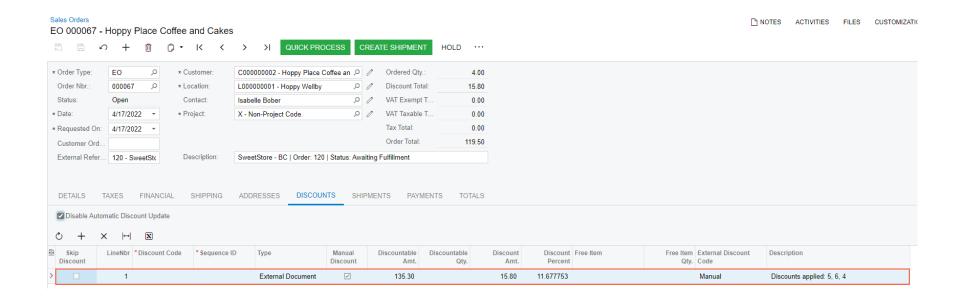

# **Lesson 4.4: Synchronization of Taxes**

### **Learning Objectives**

In this lesson, you will learn how to do the following:

• Set up tax synchronization if you collect tax on products you sell in the BigCommerce store.

# Figure: Determining the tax zone for tax calculation

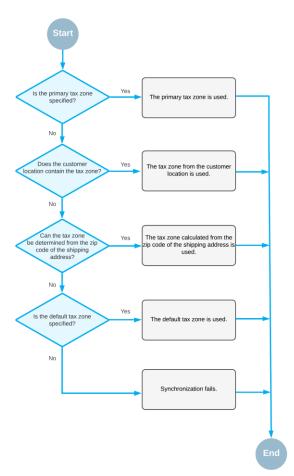

### **Import of Taxes: Process Activity**

Suppose that SweetLife is using only Acumatica ERP (without an external tax provider) for calculating and reporting taxes on the goods and services it sells. As an implementation consultant helping SweetLife to set up a BigCommerce store, you need to set up taxes in the store and then make sure that the taxes on online sales orders are correctly passed to Acumatica ERP when the orders are imported.

# Figure: Sales order with calculated taxes

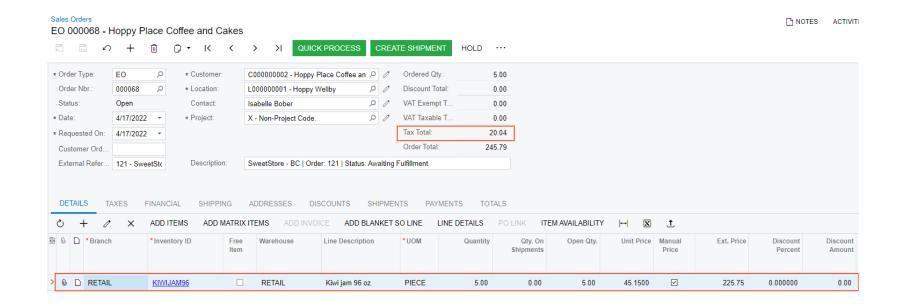

# **Lesson 5.1: Automating the Synchronization of Entities**

### **Learning Objectives**

In this lesson, you will learn how to do the following:

- Set up automation schedules for data preparation and processing
- Turn on real-time synchronization of entities
- Configure automated synchronization for optimized performance

### **Automated Synchronization: To Configure a New Automation Schedule**

Suppose that as an implementation consultant helping SweetLife to set up integration with BigCommerce, you want to configure continuous synchronization of entities. As part of the setup, you need to configure the system to synchronize new and updated customers between Acumatica ERP and the BigCommerce store once a day (at night). Because Acumatica ERP does not provide any predefined automation schedules for the Customer entity, you will need to create two automation schedules from scratch. The first schedule will prepare the customer data for processing, and the second schedule will start the processing of the prepared data.

# **Automated Synchronization: To Turn On Real-Time Synchronization**

Suppose that as an implementation consultant helping SweetLife to set up integration with BigCommerce, you want to configure continuous synchronization of particular entities. As part of the setup, you need to turn on realtime synchronization of shipments so that they are exported to the BigCommerce store as soon as they are created or updated in Acumatica ERP.

### **Automated Synchronization: To Activate a Predefined Business Event**

Suppose that you have configured the automated import of sales orders from the e-commerce store and want Jerald Stevens, an e-commerce manager of SweetLife, to be notified when the system has failed to process a synchronization record of a sales order too many times (based on the setting specified in the system) and has set its status to Aborted, which excludes the record from synchronization. To make the system send a notification to the ecommerce manager, Jerald Stevens, every time the synchronization of a sales order is aborted, you need to activate a predefined business event that will trigger the sending of an email message to the store administrator every time the status of a synchronization record of a sales order changes to Aborted. You also want to review the notification template to make sure it is sent to the correct recipient and contains the necessary data about the aborted records.

### **Lesson 5.2: Monitoring Day-to-Day Commerce Operations**

### **Learning Objectives**

In this lesson, you will learn how to do the following:

- Monitor day-to-day e-commerce activities
- Identify synchronization issues and process individual synchronization records that the system failed to process

### **Troubleshooting: To Monitor E-Commerce Operations**

Suppose that you are Jerald Stevens, an eCommerce Manager at SweetLife Fruits & Jams. You start each day by checking the Commerce Sync Monitoring dashboard, which helps you understand how the synchronization of data between Acumatica ERP and the BigCommerce store is going and whether any synchronization issues have occurred that require your attention. While reviewing the synchronization statistics, you notice that the some of the synchronization records have not been processed. You need to investigate and fix the issue and then manually resynchronize the failed synchronization records.

# Thank you!

Ksenia Burtseva